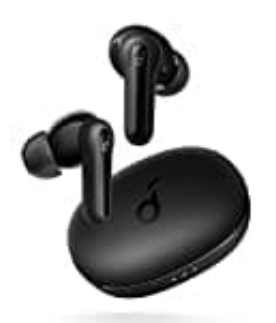

## **Anker Soundcore Life P2 Mini**

## **Koppeln-Verbinden**

Die Ohrhörer wechseln beim Einschalten in den Kopplungsmodus. Du wirst aufgefordert, die Verbindung zu bestätigen, wenn ein Popup-Bildschirm angezeigt wird.

1. Öffne das Case und nimm die Ohrhörer heraus.

Der rechte Ohrhörer verbindet sich automatisch mit dem linken Ohrhörer, wenn er aus der Ladehülle genommen wird

2. Öffne die Bluetooth-Einstellungen auf deinem Smartphone und lasse das Gerät nach neuen Bluetooth-Geräten in der Nähe suchen.

Achte darauf, dass Smartphone und Ohrhörer direkt nebeneinander liegen.

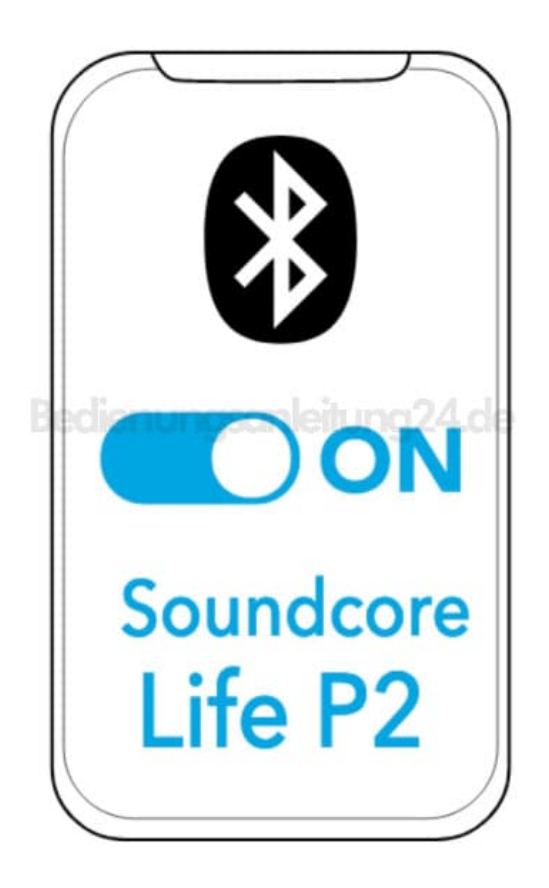

3. Sobald die Ohrhörer gefunden wurden, tippe im Smartphone auf **Pair** bzw. **Verbinden**.

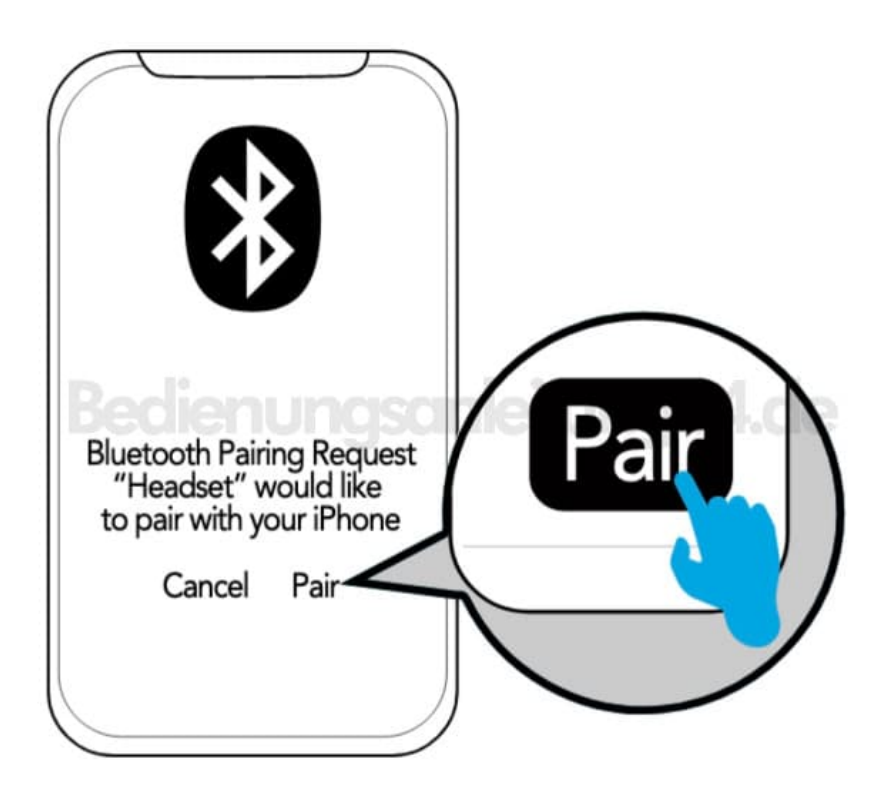

- 4. Verhalten der LED-Anzeige (Ohrhörer) während der Kopplung:
	- Blinkt weiß: Bluetooth-Kopplung wird ausgeführt
	- Leuchtet 1 Sekunde weiß: Bluetooth verbunden

## 5. **HINWEIS:**

Während des Kopplungsprozesses kann der Hinweis "Verbindung nicht erfolgreich" angezeigt werden oder es erscheint erst gar kein Bildschirm. Die Funktion wird dadurch nicht beeinflusst.

6. Nach dem erfolgreichen Abschluss des Kopplungsvorgangs verbindet sich der primäre Ohrhörer mit dem Smartphone und übertragt das Signal auf den sekundären Ohrhörer. Letzterer verbindet sich nicht mit dem Smartphone. Infolgedessen wird in der Liste der Bluetooth-Kopplungen auf dem Smartphone möglicherweise angezeigt, dass nur eine Seite verbunden ist.

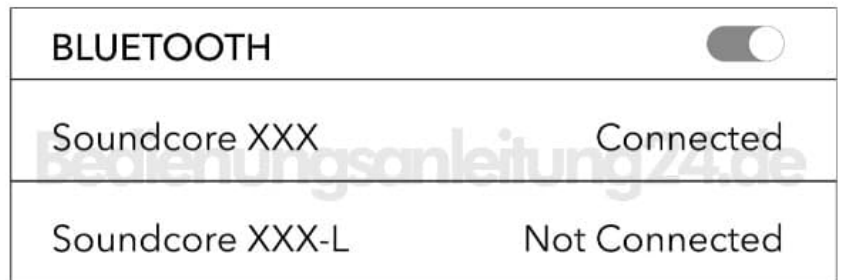

- 7. Wenn du ein anderes Bluetooth-Gerät koppeln möchtest, schalte Bluetooth zunächst auf dem aktuell verwendeten Gerät aus.
- 8. Die Soundcore-Ohrhörer werden sich nach jedem Einschalten automatisch mit dem zuletzt erfolgreich verbundenen Gerät verbinden, wenn dieses innerhalb der Bluetooth-Reichweite verfügbar ist.